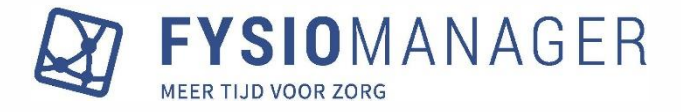

### Update april 2024

In dit document vind je de uitleg over de items die een update hebben gehad. Via onderstaande inhoudsopgave klik je snel door naar de uitleg van dat onderwerp.

#### Inhoud

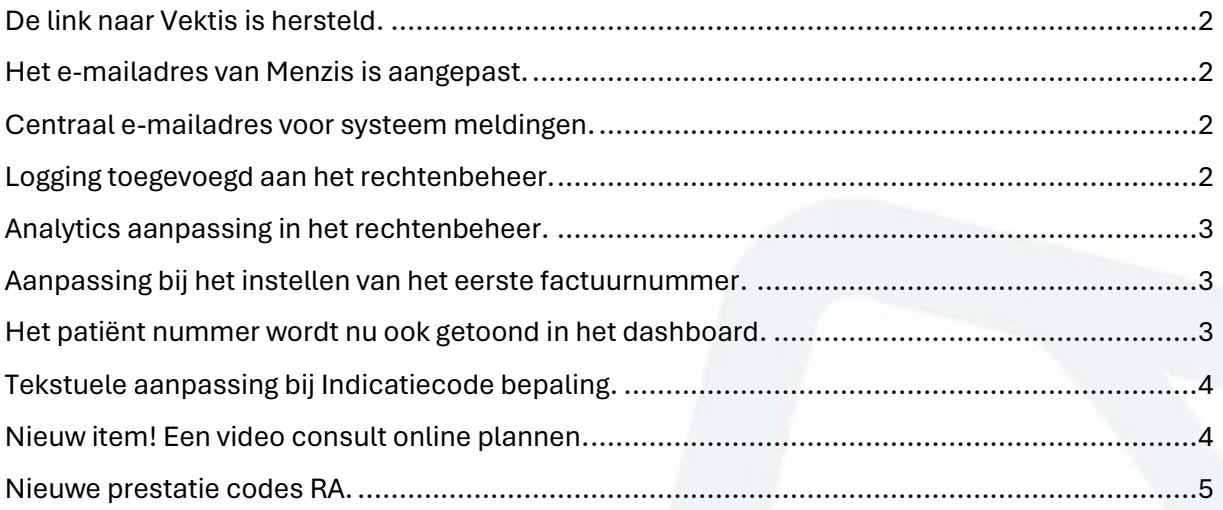

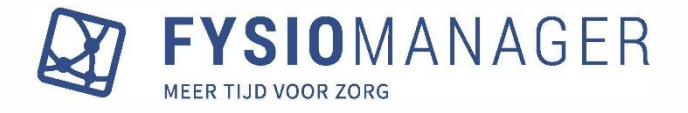

# <span id="page-1-0"></span>De link naar Vektis is hersteld.

Bij Hoofdmenu-Relaties-Verwijzers is de link hersteld die leidt naar de juiste pagina in Vektis.

Overzicht praktijken Overzicht inactieve praktijken Overzicht actieve verwijzers Verwijzer zoeken Exporteren

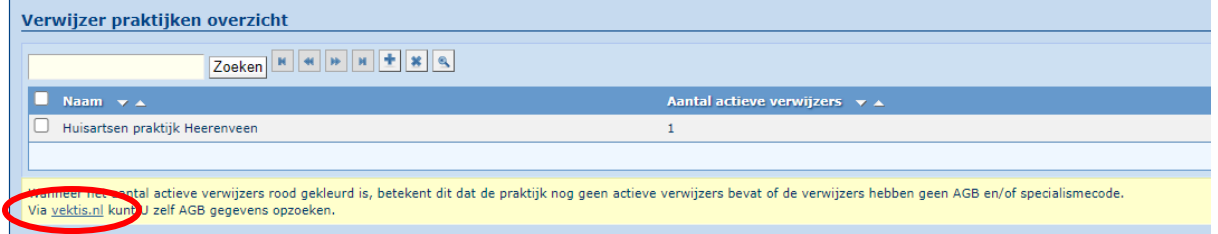

### <span id="page-1-1"></span>Het e-mailadres van Menzis is aangepast.

Bij Hoofdmenu-Relaties-Zorgverzekeraars is het e-mailadres van Menzis aangepast.

### <span id="page-1-2"></span>Centraal e-mailadres voor systeem meldingen.

Bij Hoofdmenu-Modules-Pakket is een centraal e-mailadres in te vullen wat dan gebruikt wordt voor systeem meldingen. Als dit veld niet gevuld wordt, gebruikt Fysiomanager het e-mailadres van de beheerder(s).

Dit e-mailadres wordt o.a. gebruikt voor:

- Notificaties over mislukte boekingen.
- Notificatie over mislukte PREM taken.
- Een medewerker heeft een nieuw wachtwoord ingesteld.
- Vragen aan de servicedesk via het vraagteken.

### <span id="page-1-3"></span>Logging toegevoegd aan het rechtenbeheer.

Bij Hoofdmenu-Beheer-Rechtenbeheer is het recht op "logging" toegevoegd. Dit recht is alleen toe te kennen aan administrators. Standaard staat het bij beheerders aan.

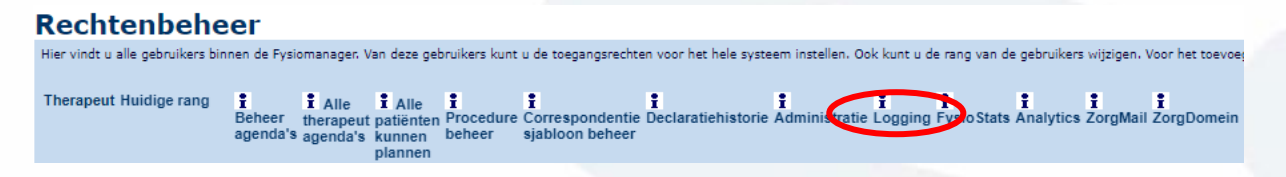

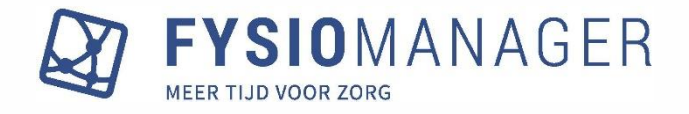

## <span id="page-2-0"></span>Analytics aanpassing in het rechtenbeheer.

Bij Hoofdmenu-Beheer-Rechtenbeheer is het recht op Analytics aangepast als het om het therapeutlevel gaat. Wil je als beheerder aan 1 of meerdere therapeutlevels toegang tot Analytics geven, dan is dat een verzoek wat bij de Servicedesk ingediend moet worden. Dan past een Fysiomanager-medewerker dit aan in jouw systeem.

# <span id="page-2-1"></span>Aanpassing bij het instellen van het eerste factuurnummer.

Het instellen van het eerste factuurnummer in een administratie is aangepast. Bij iedere eerste facturatie in een nieuw jaar of in een nieuw aangemaakte administratie moet altijd een eerste factuurnummer ingesteld worden. Fysiomanager geeft daar nu een voorstel wat een goed uniek eerste nummer kan zijn. Dit voorgestelde eerste nummer kan overschreven en dus aangepast worden.

Factuurnummering instellen

Factuurnummering kan niet meer gewijzigd worden zodra er gefactureerd is voor dat jaar.

Het jaar 2025 heeft: 25700001 als suggestief factuurnummer, gebruik de suggestie of voer zelf een factuurnummer in.

Jaar

2025

**Factuurnummer** 

25700001

**O FACTUURNUMMERING INSTELLEN** 

# <span id="page-2-2"></span>Het patiënt nummer wordt nu ook getoond in het dashboard.

Op veler verzoek is aangepast dat nu in het dashboard ook het patiëntnummer getoond wordt.

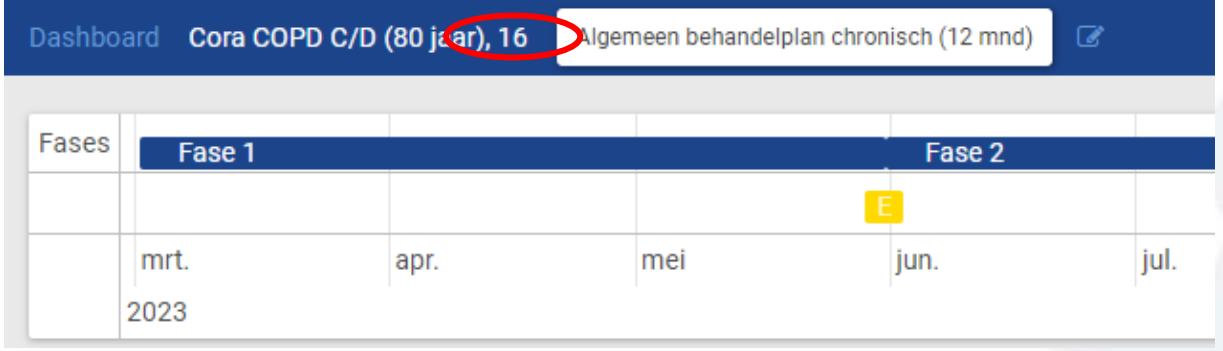

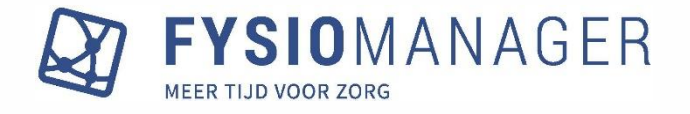

## <span id="page-3-0"></span>Tekstuele aanpassing bij Indicatiecode bepaling.

In het behandeltraject is een aanpassing gedaan in de tekst die duidelijker aangeeft wat er ingevuld moet worden bij het onderdeel "Indicatiecode bepaling". Als een chronische patiënt elders behandelingen heeft gehad, moet dat ingevuld worden, zodat Fysiomanager de telling van indicatie codes kan aanpassen. De uitleg is nu anders beschreven.

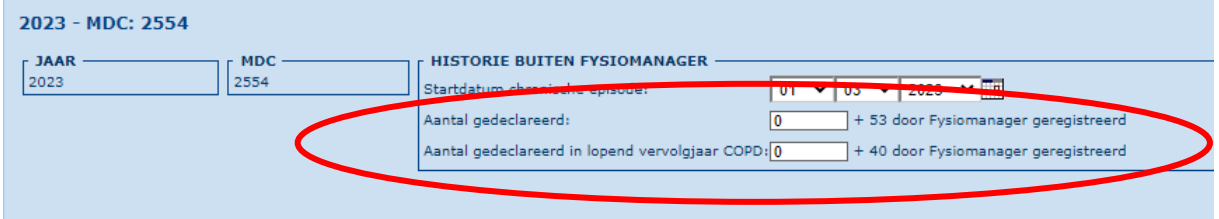

### <span id="page-3-1"></span>Nieuw item! Een video consult online plannen.

Bij het online plannen is het nu mogelijk dat patiënten een eerste afspraak voor een videoconsult kunnen plannen.

Bij Hoofdmenu-Modules-Plannen-Tabblad Online plannen-Aandachtsgebieden is nu bij een aandachtsgebied aan te geven of dat als videoconsult gepland moet worden. Ons advies is om voor online consulten een apart aandachtsgebied te maken.

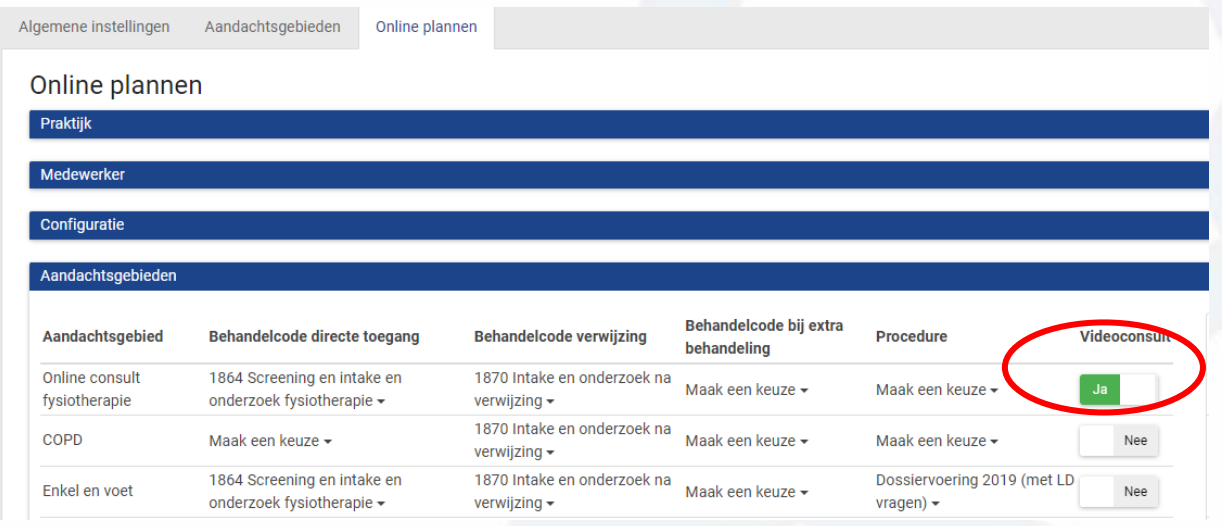

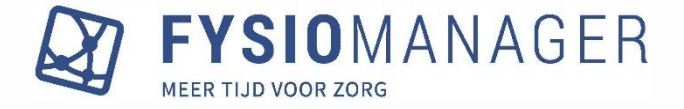

Tijdens het plannen kan de patiënt deze keuze maken. Er wordt dan een behandeling gepland die direct gemarkeerd wordt als video consult. En de patiënt krijgt een afspraak bevestiging dat het een online consult betreft met een link om daar naar de meeting te gaan.

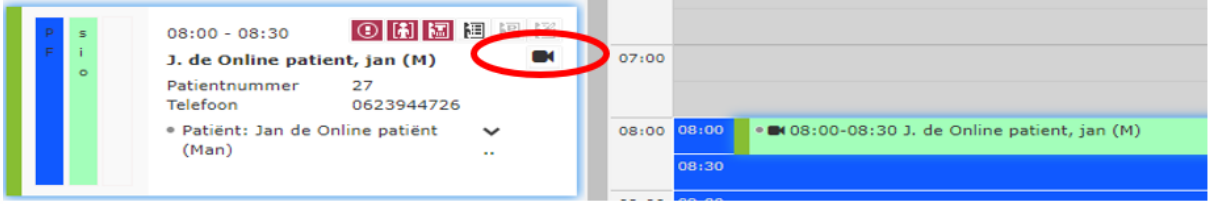

### <span id="page-4-0"></span>Nieuwe prestatie codes RA.

Het Zilveren Kruis heeft een e-mail rond gestuurd over de nieuwe behandelcodes voor en het declareren van RA (Reumatische Artritis). Deze behandelcodes zijn toegevoegd. De RA patiënten van het Zilveren Kruis mogen uitsluitend gepland worden met de behandeltypes 10039 en 10040. En in het behandeltraject is de MDC 9390 als chronisch te kiezen in 2024. De combinatie van de behandelcodes en deze MDC is te declareren bij het Zilveren Kruis.

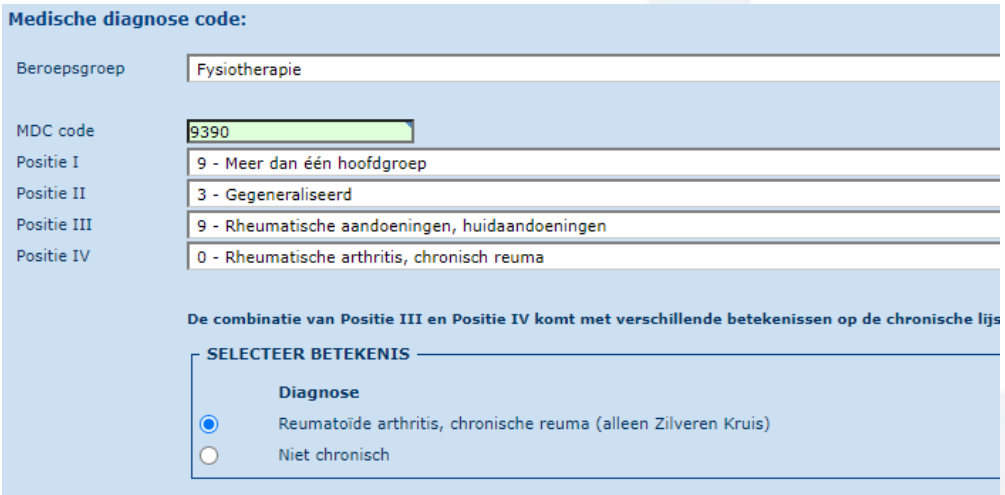

De stappen voor het activeren van deze behandeltarieven:

- 1. Hoofdmenu-Tarieven-Basis instellingen behandeltarieven. Stel hier de naam, de kleur etc in.
- 2. Hoofdmenu-Tarieven-Periodes behandeltarieven. Klik op "Toon inactieven" en in de lijst van Vektis prestaties activeert u deze behandelcodes.
- 3. Hoofdmenu-Tarieven-Behandeltarieven per therapeut. Klik op "Toon inactieven" en in de lijst van Vektis prestaties activeert u deze behandelcodes.
- 4. Deze nieuwe behandeltypes moeten ook aan het Zilveren Kruis toegevoegd worden met het juiste tarief. Hier is geen digitar bestand voor beschikbaar.